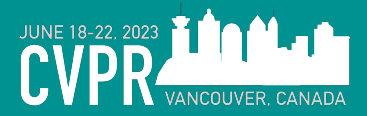

Neural Search in Action

Representing, transiting & searching **multimodal data**

Han Xiao, Founder of Jina AI [@hxiao](https://twitter.com/hxiao) @JinaAI\_

Berlin · Beijing · Shenzhen

## **About me & Jina AI**

Han Xiao, Founder & CEO of Jina AI. Based in Berlin, Germany.

- ML PhD in 2014 TU Munich; Zalando Research; Tencent AI Lab; Creator of Fashion-MNIST.

Jina AI

- Founded in 2020, focus on multimodal AI search & create
- Opensource contributor: Jina, **DocArray (Linux Foundation)**, CLIP-as-service, …
- 60 people, HQ in Berlin. Offices in Beijing, Shenzhen.

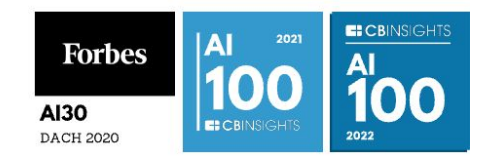

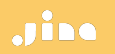

# **Jina AI Tech Spectrum**

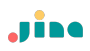

### Prompt tuning

the process of crafting and refining the input prompts in order to guide its output towards specific, desired responses.

the deployment of fine-tuned models in a production environment, usually requiring substantial resources such as GPU hosting. MLOps, emphasizing the serving of mid-size to large models in a scalable, efficient, and reliable manner.

### Model serving

Also known as fine-tuning, involves adjusting the parameters of a pre-trained model on a new, often task-specific dataset to improve its performance and adapt it to a specific application.

### Prompt serving

wrapping and serving prompts through an API, without hosting heavy models. The API calls a public large language model service and handles the orchestration of inputs and outputs in a chain of operations.

Model tuning

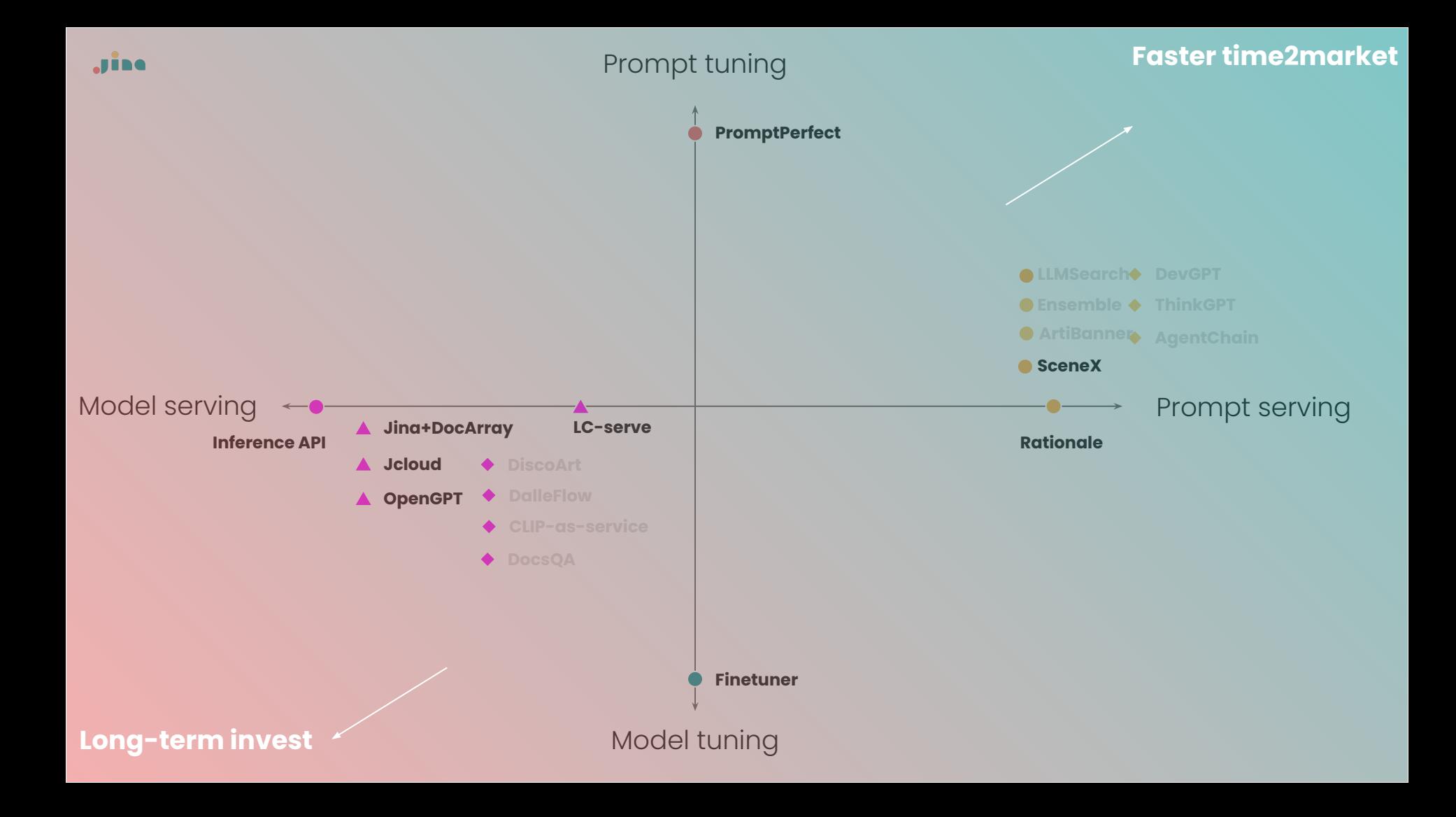

# **Agenda**

Jine

## **- Preliminary: multimodal AI**

- Opensource package: DocArray
	- **Motivation**
	- Representing data
	- Transiting data
	- Storing data
	- Retrieving data
- Multimodal at scale in production

This tutorial may require technical knowledge. Familiarity with Python 3.7+ concepts like data classes could be helpful.

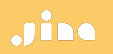

# **Preliminary:**  from unimodal to multimodal

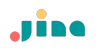

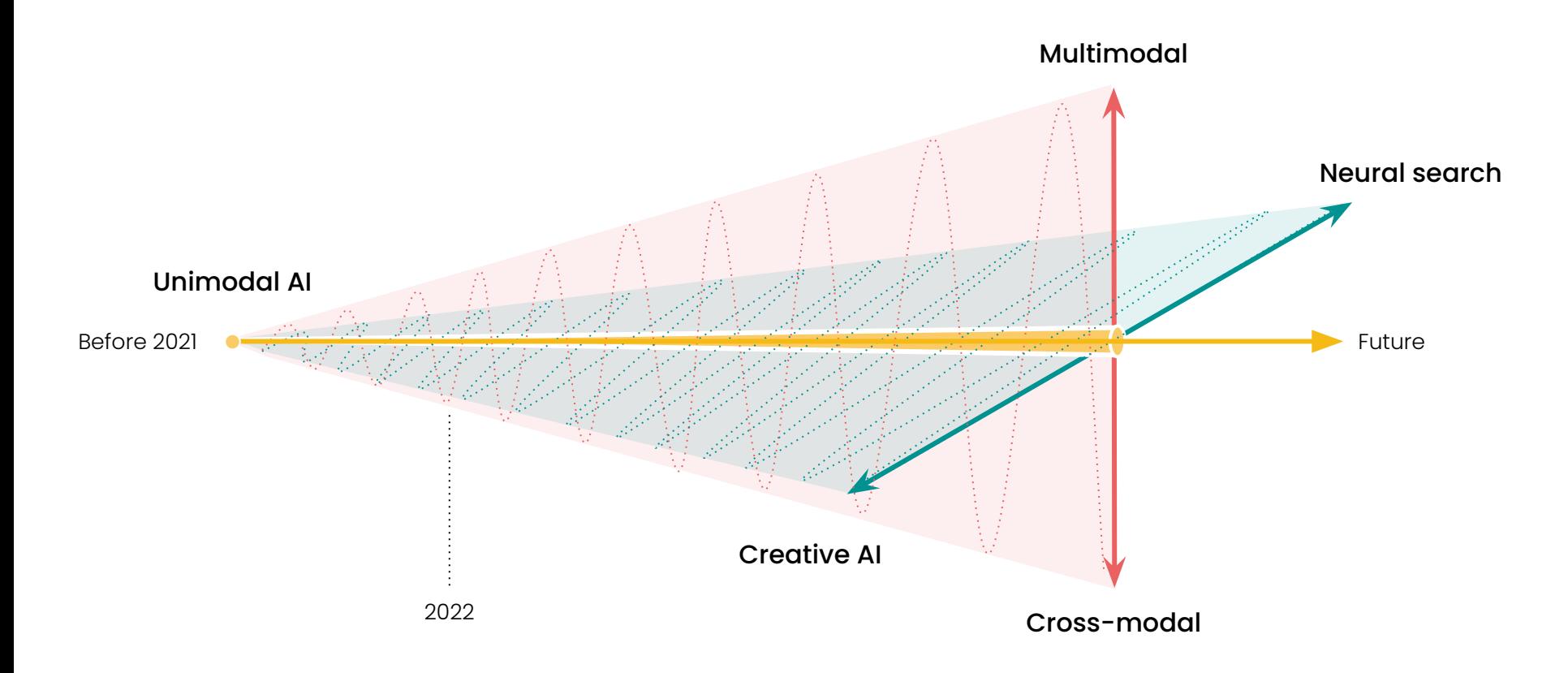

## **From unimodal to multimodal**

## "**modality**" roughly means "**data type**".

- Unimodal AI refers to applying AI to one specific type of data.
- Most early machine learning works fall into this category.
- Even today, when you open any machine learning literature, unimodal AI is still the majority of the content.

## Unimodal - NLP

### LDA was the 2010's transformer

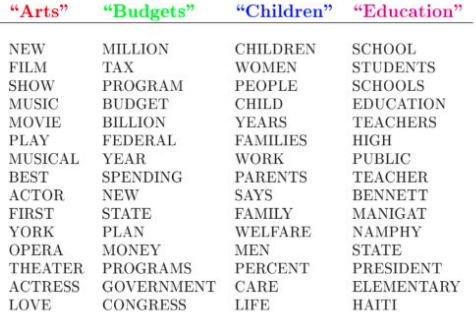

The William Randolph Hearst Foundation will give \$1.25 million to Lincoln Center, Metropolitan Opera Co., New York Philharmonic and Juilliard School. "Our board felt that we had a real opportunity to make a mark on the future of the performing arts with these grants an act every bit as important as our traditional areas of support in health, medical research, education and the social services," Hearst Foundation President Randolph A. Hearst said Monday in announcing the grants. Lincoln Center's share will be \$200,000 for its new building, which will house young artists and provide new public facilities. The Metropolitan Opera Co. and New York Philharmonic will receive \$400,000 each. The Juilliard School, where music and the performing arts are taught, will get \$250,000. The Hearst Foundation, a leading supporter of the Lincoln Center Consolidated Corporate Fund, will make its usual annual \$100,000 donation, too.

JMLR: Workshop and Conference Proceedings 13: 63-78 2nd Asian Conference on Machine Learning (ACML2010), Tokyo, Japan, Nov. 8-10, 2010.

### Efficient Collapsed Gibbs Sampling For Latent Dirichlet Allocation

Han Xiao **Thomas Stibor** Department of Informatics Technical University of Munich, GERMANY

XIAOH@IN.TUM.DE STIBOR@IN.TUM.DE

Editor: Masashi Sugiyama and Qiang Yang

#### Abstract

Collapsed Gibbs sampling is a frequently applied method to approximate intractable integrals in probabilistic generative models such as latent Dirichlet allocation. This sampling method has however the crucial drawback of high computational complexity, which makes it limited applicable on large data sets. We propose a novel *dunamic sampling* strategy to significantly improve the efficiency of collapsed Gibbs sampling. The strategy is explored in terms of efficiency, convergence and perplexity. Besides, we present a straight-forward parallelization to further improve the efficiency. Finally, we underpin our proposed improvements with a comparative study on different scale data sets.

Keywords: Gibbs sampling, Optimization, Latent Dirichlet Allocation

#### 1. Introduction

Latent Dirichlet allocation (LDA) is a generative probabilistic model that was first proposed by Blei et al. (2003) to discover topics in text documents. LDA is based on the المنابين المنابي الهمط مأ strike and a series

## **Unimodal tasks in NLP**

Adhoc methods for NLP problems

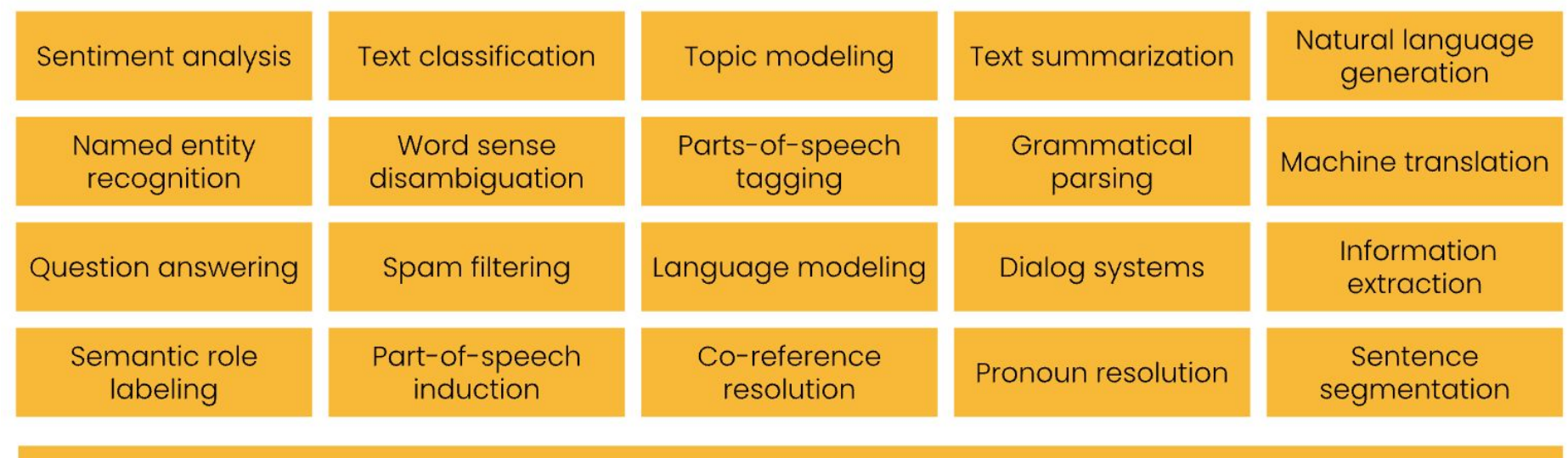

**Textual Modality** 

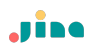

## Unimodal - CV

Fashion-MNIST, 2017

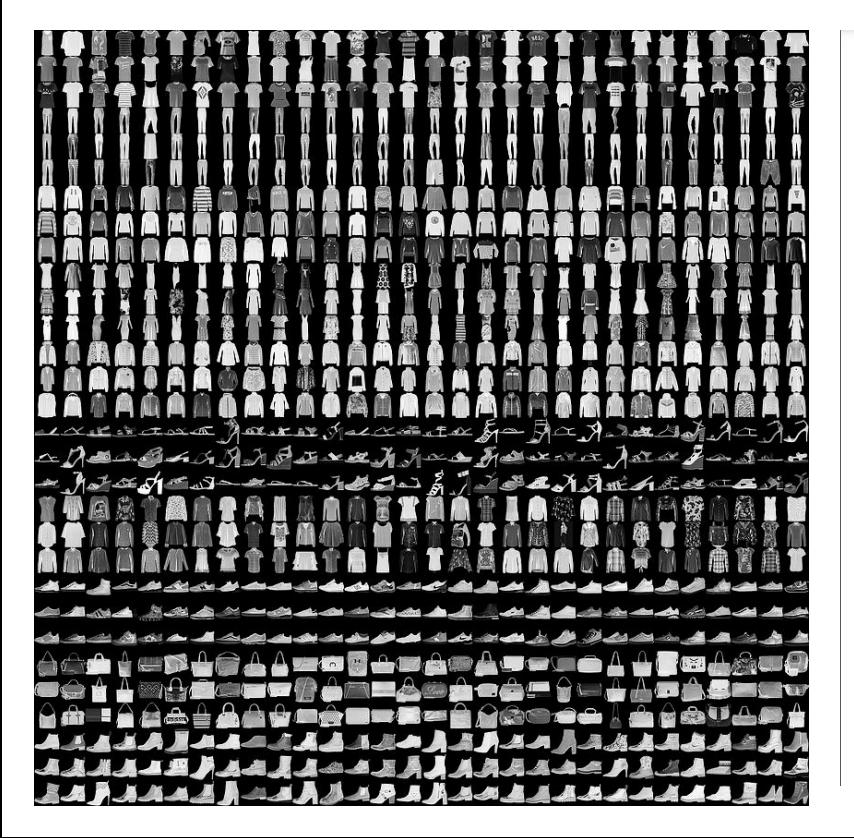

## 2017 Sep  $\sqrt{2}$  $\overline{\phantom{0}}$  $\left[\text{c.s.}\text{LG}\right]$  $17747v2$

### **Fashion-MNIST: a Novel Image Dataset for Benchmarking Machine Learning Algorithms**

Han Xiao Zalando Research Mühlenstraße 25, 10243 Berlin han.xiao@zalando.de

**Kashif Rasul** Zalando Research Mühlenstraße 25, 10243 Berlin kashif.rasul@zalando.de

**Roland Vollgraf** Zalando Research Mühlenstraße 25, 10243 Berlin roland.vollgraf@zalando.de

#### Abstract

We present Fashion-MNIST, a new dataset comprising of  $28 \times 28$  grayscale images of 70,000 fashion products from 10 categories, with 7,000 images per category. The training set has 60,000 images and the test set has 10,000 images. Fashion-MNIST is intended to serve as a direct dropin replacement for the original MNIST dataset for benchmarking machine learning algorithms, as it shares the same image size, data format and the structure of training and testing splits. The dataset is freely available at https://github.com/zalandoresearch/fashion-mnist.

## Unimodal tasks in CV

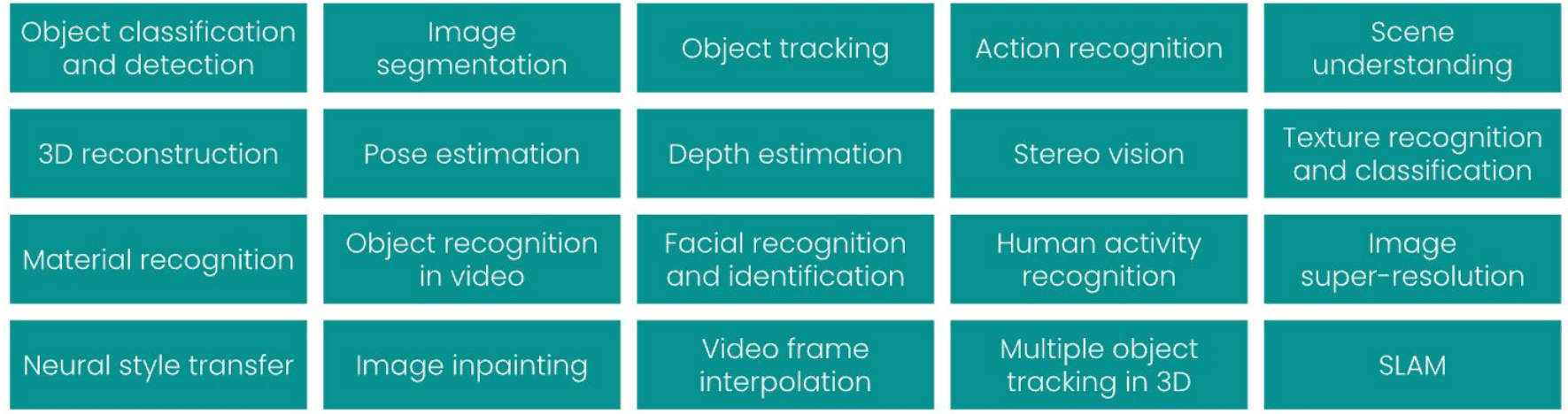

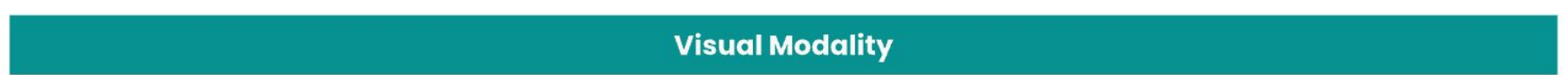

## **Unimodal tasks in speech & audio**

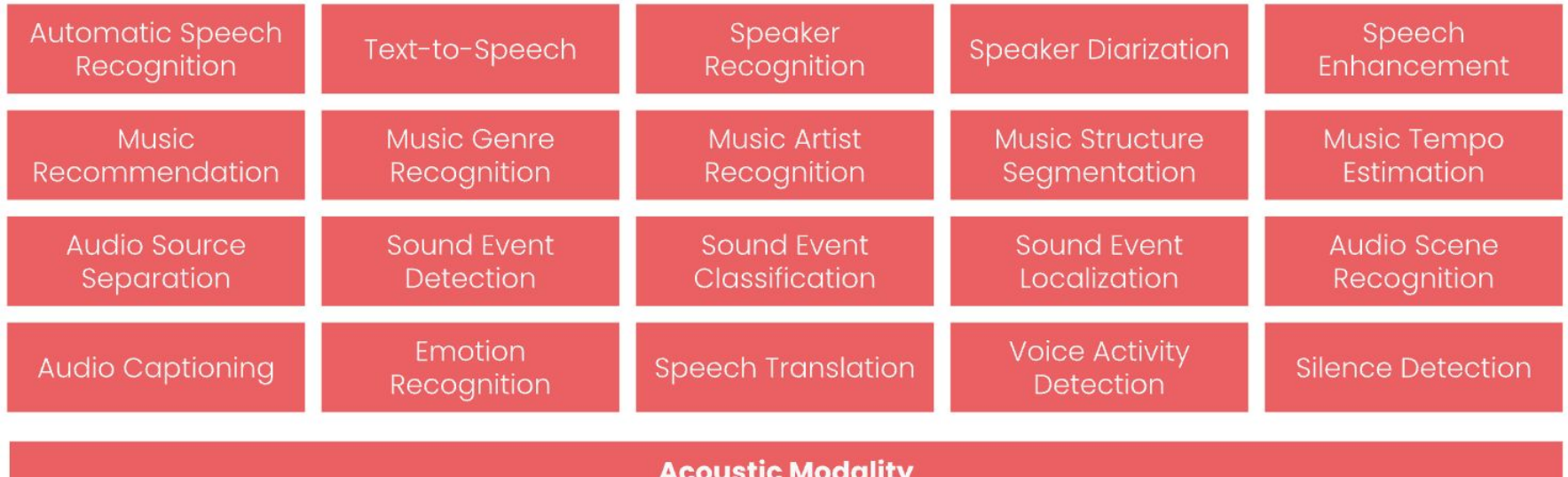

## **Unimodal know-how are hardly transferable**

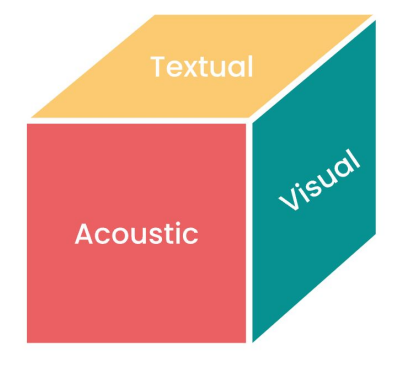

Jine

- $\bullet$  Tasks are specific to just one modality (e.g. textual, visual, acoustic, etc).
- Knowledge is learned from and applied to only one modality (i.e. a visual algorithm can only learn from and be applied to images).

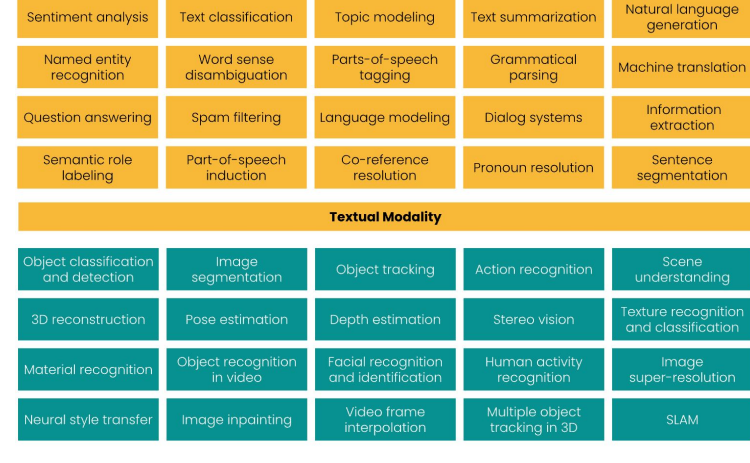

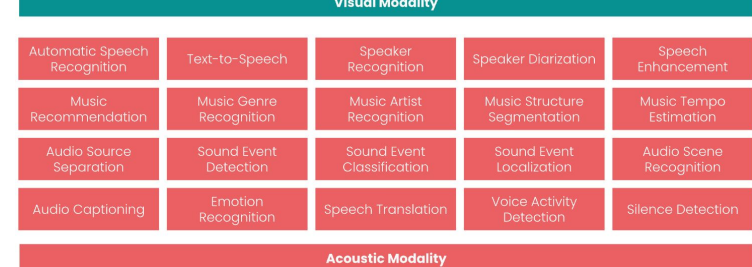

## **A detour: cross-modal model**

.<br>Time

 $Time$ 

NIPS 2010, Cross-LDA

1 Introduction

J.S. BACH<br>COMPOSER

**VIOLINIST** 

VIOLIN<br>STRING

**INSTRUMENT** 

Implicit linking via text

Image

Training Testing **Toward Artificial Synesthesia:** Image Sound **Unknown Sound** Unknown Image **Linking Images and Sounds via Words** Input Feature Han Xiao, Thomas Stibor **Department of Informatics** caption caption **Technical University of Munich** extraction & representation Garching, D-85748 {xiaoh, stibor}@in.tum.de Feature extraction Abstract We tackle a new challenge of modeling a perceptual experience in which a Build codebook △☆•••○☆ **▲ 食**  $\bullet \bullet \textcircled{1}$ stimulus in one modality gives rise to an experience in a different sensory modality, termed synesthesia. To meet the challenge, we propose a probabilistic framework based on graphical models that enables to link visual modalities and auditory modalities via natural language text. An online prototype system is developed for allowing human judgement to evaluate the model's performance. Experimental results indicate usefulness and applicability of the framework. Represent each Represent each  $000\Delta\Delta$  $\n **① ④ ④ ④ ④ ④ ④ ④ ④ ④ ④ ④ ④ ④ ④ ④ ④ ④ ④ ④ ④ ④ ④ ④ ④ ④ ④**$  $000\Delta\Delta$ \*\*\*\*\*0 女女女女命 \*\*\*\*\*\* sound into a bag of \*\*\*\*\* image into a bag  $\cap$   $\cap$   $\cap$   $\cdots$  $\oplus \oplus \oplus \cdots$ of visual word  $000...$ auditory word  $\oplus \oplus \oplus \cdots$ A picture of a golden beach might stimulate human's hearing, probably, by imagining the sound of waves crashing against the shore. On the other hand, the sound of a baaing sheep might illustrate caption caption a green hillside in front of your eyes. In neurology, this kind of experience is termed synesthesia. That is, a perceptual experience in which a stimulus in one modality gives rise to an experience in a different sensory modality. Without a doubt, the creative process of humans (e.g. painting and Probabilistic topic model composing) is to a large extent attributed to their synesthesia experiences. While cross-sensory x links such as sound and vision are quite common to humans, machines do not possess the same Sound Learning Inference Feed data into **LDA** probabilistic Corr-LDA  $Corr-LDA$ WordNet topic model Sound Explicit linking Predicted sound Predicted image

> Figure 2: Probabilistic framework for performing the image composition and sound illustration task. The really in extension based on the work flow proposed in [8]. Images and sounds are represented in bags-of-words, so that the difference between the two modalities can be omitted. Once we have the algorithm for inferring sounds from an image, we can apply it to infer images from a sound by mirroring the algorithm.

## **Erase the boundary between modalities**

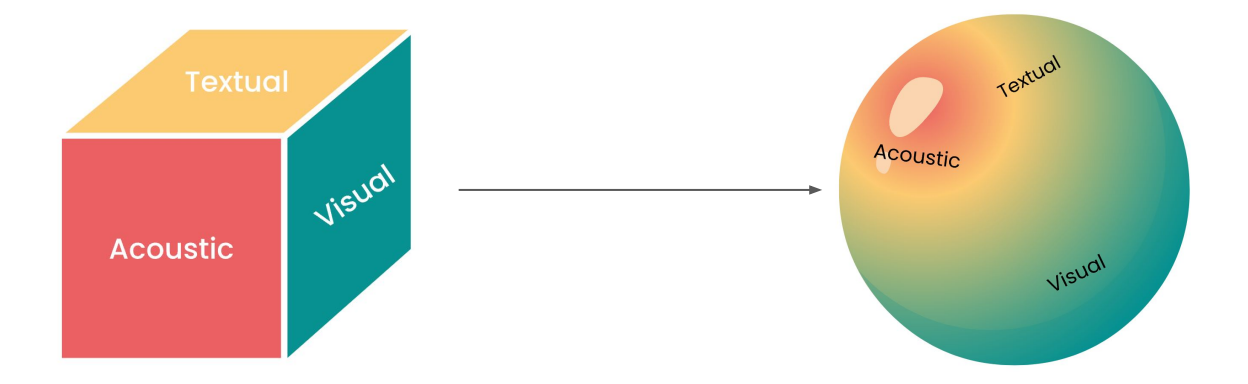

- Tasks are shared and transferred between multiple modalities (so one algorithm can work with images and text and audio).
- Knowledge is learned from and applied to multiple modalities (so an algorithm can learn from textual data and apply that to visual data).

## **Paradigm shift from unimodal to multimodal**

The rise of multimodal AI can be attributed to advances in two machine learning techniques: **Representation learning** and **transfer learning**.

- Representation learning lets models create common representations for all modalities.
- Transfer learning lets models first learn fundamental knowledge, and then fine-tune on specific domains.

## **CLIP, DALLE, BLIP, Bark, GPT4**

We will see more and more AI applications move beyond one data modality and leverage relationships between different modalities

**Jine** 

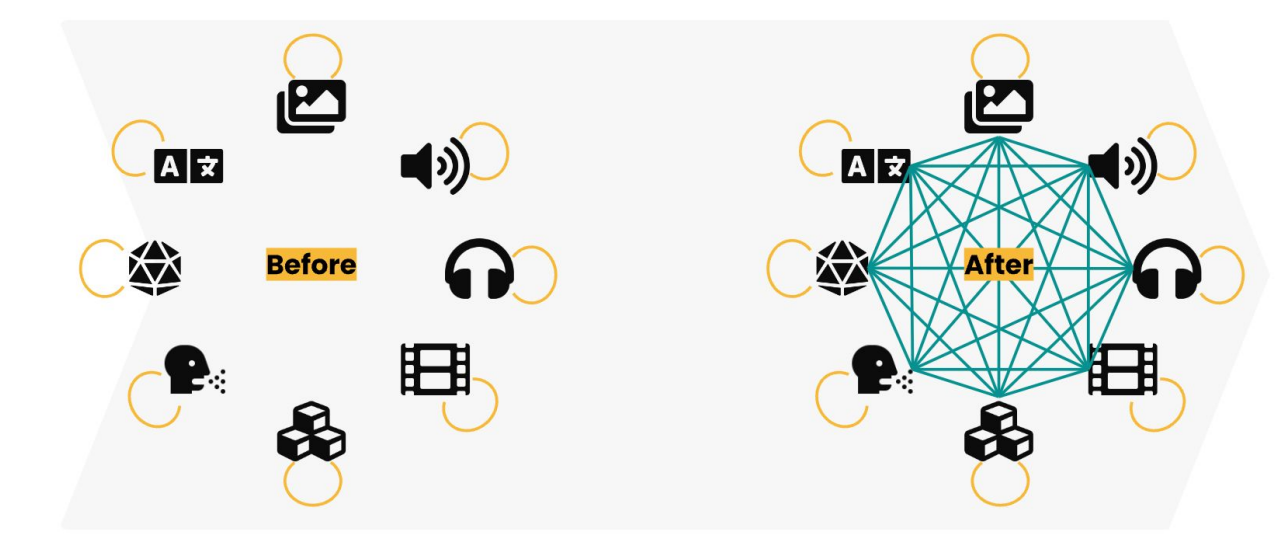

The paradigm shift from single-modal AI to multimodal AI

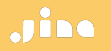

# **"An artificial intelligence system trained on words and sentences alone will never approximate human understanding."**

Y. Lecun in 2022 in AI And The Limits Of Language

# **Multimodal AI is the future, but the ML ecosystem is not yet suited for it.**

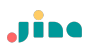

## **Agenda**

- Preliminary: multimodal AI

## **- Opensource package: DocArray**

- **Motivation**
- Representing data
- Transiting data
- Storing data
- Retrieving data
- Multimodal at scale in production

This tutorial may require technical knowledge. Familiarity with Python 3.7+ concepts like data classes could be helpful.

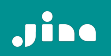

**DocArray for representing, transiting, storing, searching multimodal data**

## **Representing multimodal data is a pain**

- Lack of common interface for different modalities makes it difficult to work with multiple modalities at the same time.
- No easy way to represent unstructured and nested multimodal data.

### Jine

## **Lack of common interface**

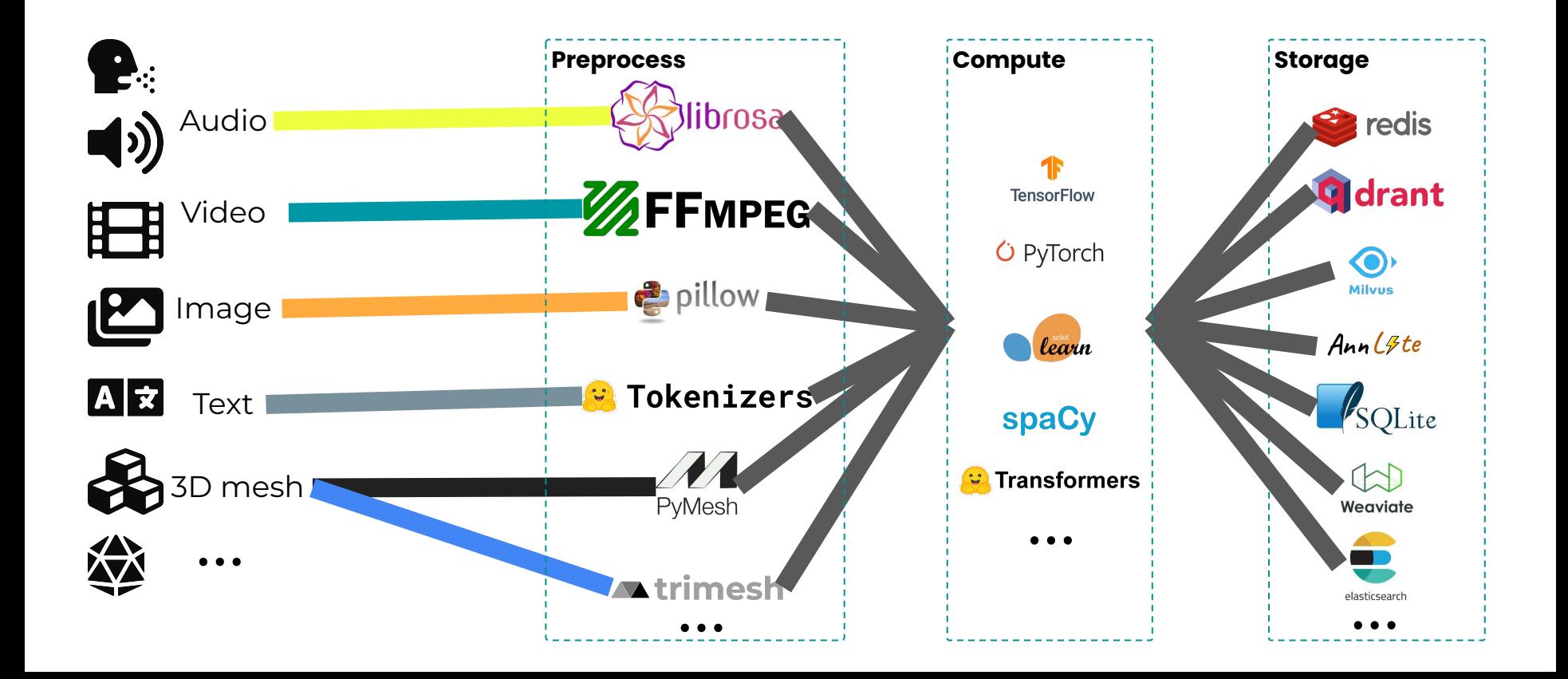

## **No easy way to represent unstructured nested multimodal data**

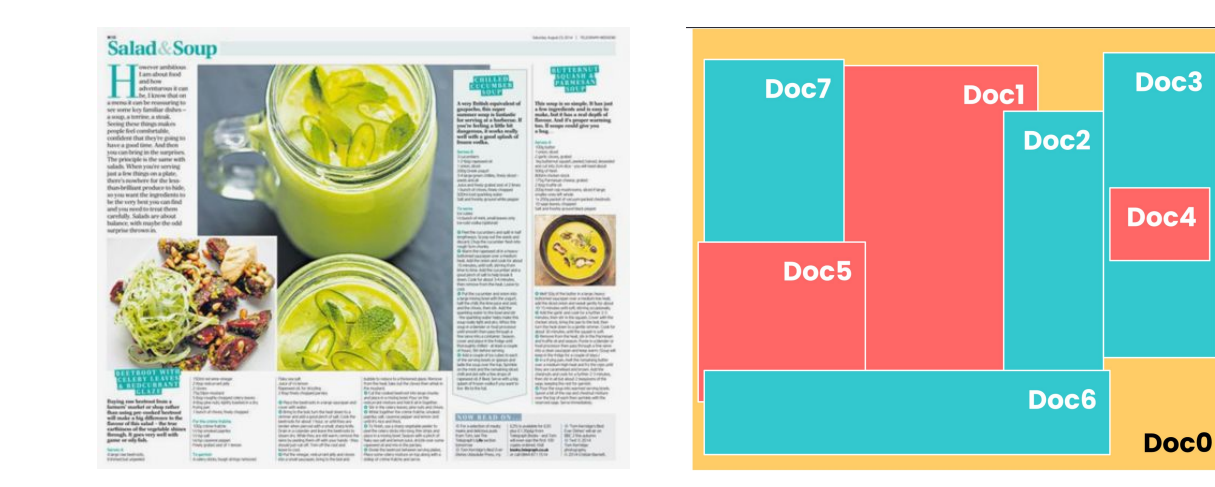

Jim

- Unstructured document
- Nested content
- Different modalities (text, image, …)

### Jine

## **DocArray way of representing multimodal** data

By the Way A Post Travel Destination

Everything to know about flying with pets, from picking your seat to keeping your animal calm

By Nathan Diller

from docarray import dataclass, Document from docarray.typing import Image, Text,

### **@dataclass**

class WPArticle: banner: Image headline: Text meta: JSON

```
a = WPArticle(
banner='dog-cat-flight.png',
headline='Everything to know about fl
meta = f'author': 'Nathan Diller',
    'column': 'By the Way - A Post Tr.
\},
```
 $doc = Document(a)$ 

## **Frequent data transfer over network is expensive**

Multimodal data is processed by multiple models and models are usually deployed in a distributed way.

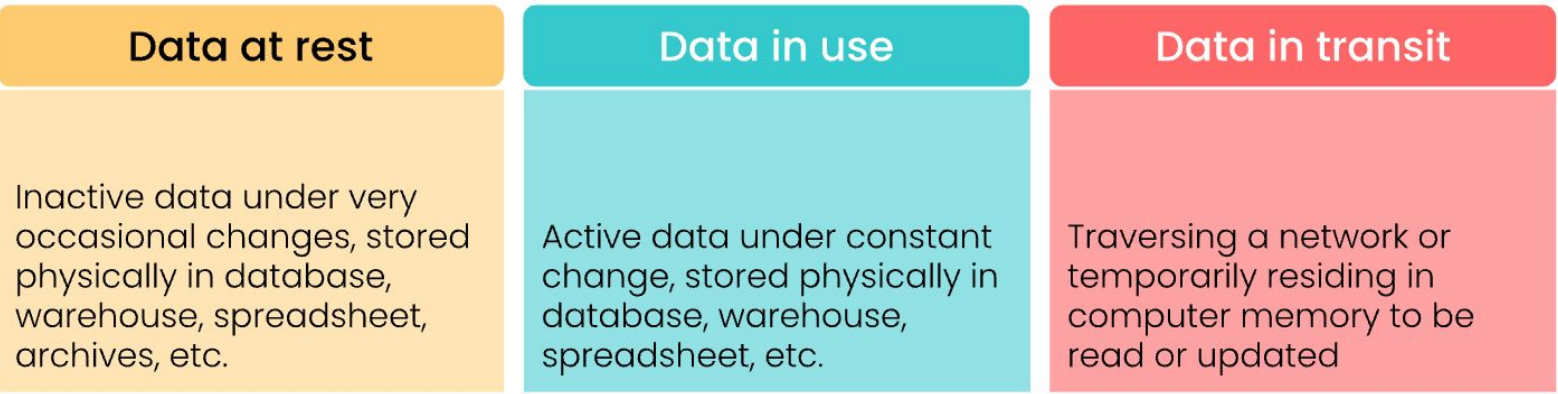

## **Performant serialization is important**

DocArray is designed to be "ready-to-wire" at anytime.

- JSON string: .from\_json()/.to\_json()
	- Pydantic model: .from\_pydantic\_model() / .to\_pydantic\_model()
- Bytes (compressed): .from\_bytes() / .to\_bytes()
	- Disk serialization: .save\_binary() / .load\_binary()
- Base64 (compressed): .from base64() / .to base64()
- Protobuf Message: .from protobuf() / .to protobuf()
- Python List: . from list()  $/$  . to list()
- Pandas Dataframe: .from\_dataframe() / .to\_dataframe()
- Cloud:  $.png$ , push()  $/$ , pull()

Jim

## **Binary serialization optimized for in-transit & at-rest**

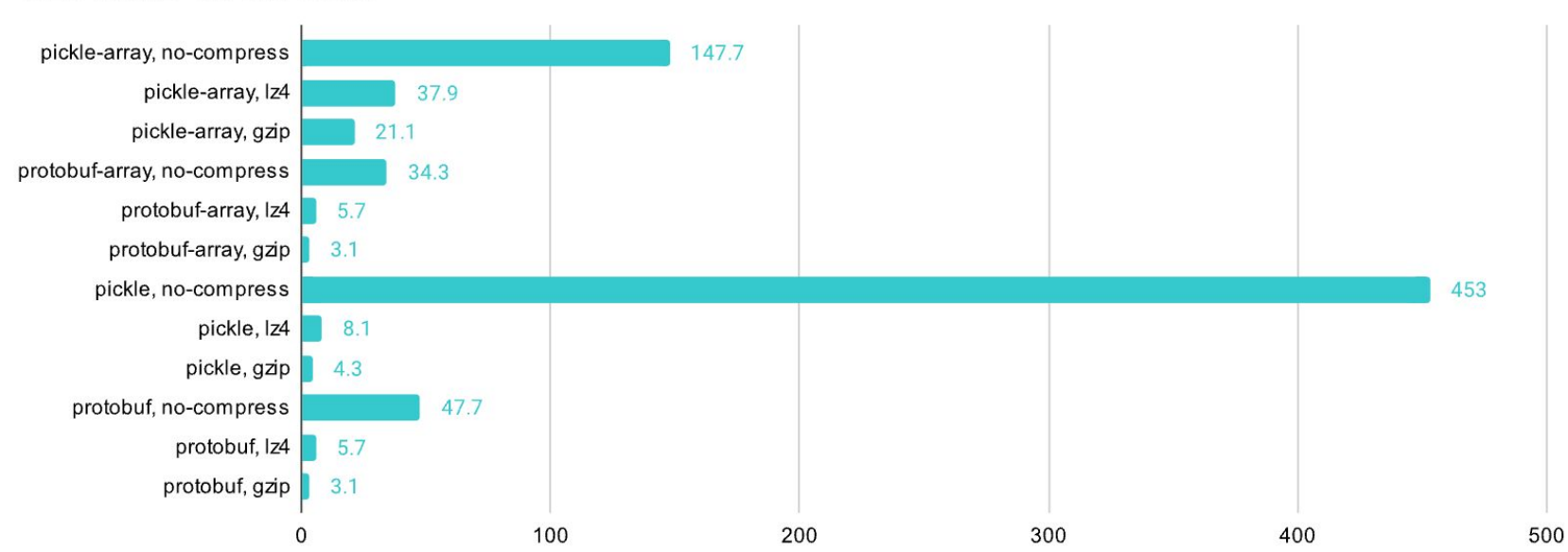

Size in MB on 1M Docs

## **Binary serialization optimized for in-transit & at-rest**

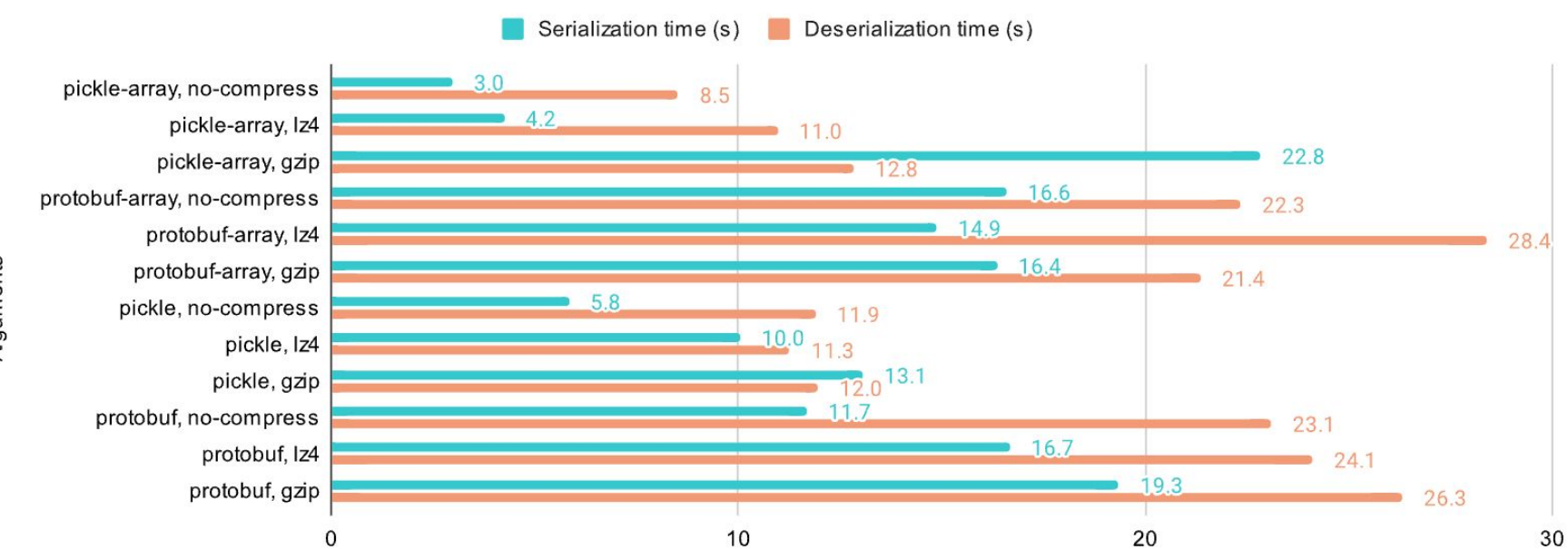

Time cost in seconds on 1M Docs

Arguments

## **Storing nested data with databases is complicated**

- Complex and nested schema are not directly supported in databases
- Explosion in numbers of vector databases with different APIs but no universal client

## DocArray way of storing data

### $\bullet\bullet\bullet$

### **DocArray Storage**

```
1 from docarray import DocumentArray, Document
```

```
3 da = DocumentArray(storage='milvus',
```

```
config={'connection': 'example.db'})
```
5

 $\overline{2}$ 

```
6 with da:
```

```
da.append(Document())7\overline{ }
```

```
8 da.summary()
```
# DocArray way of storing data

### $\bullet\bullet\bullet$

### DocArray Storage

1 from docarray import DocumentArray, Document

```
\overline{2}3 da = DocumentArray(storage='milvus',
                     config={ 'connection
```
5

6 with da:

```
da.append(Document())7
```

```
8 da.summary()
```
'mivlus' 'qdrant' 'weaviate' 'elasticsearch' 'redis' 'opensearch' 'annlite' 'sqlite'

Jine

### 1 from docarray import Document, DocumentArray 2 import numpy as np  $4 n \dim = 3$ 5 da = DocumentArray( storage='annlite', config={'n\_dim': n\_dim, 'metric': 'Euclidean'},  $8<sup>1</sup>$ 10 with da:  $da. extend([Document(embedding=i * np.ones(n_dim)) for i in range(10)])$  $11$ 13 result =  $da.find(np.array([2, 2, 2]), limit=6)$ 14 result[:, 'embedding']

.JIBC

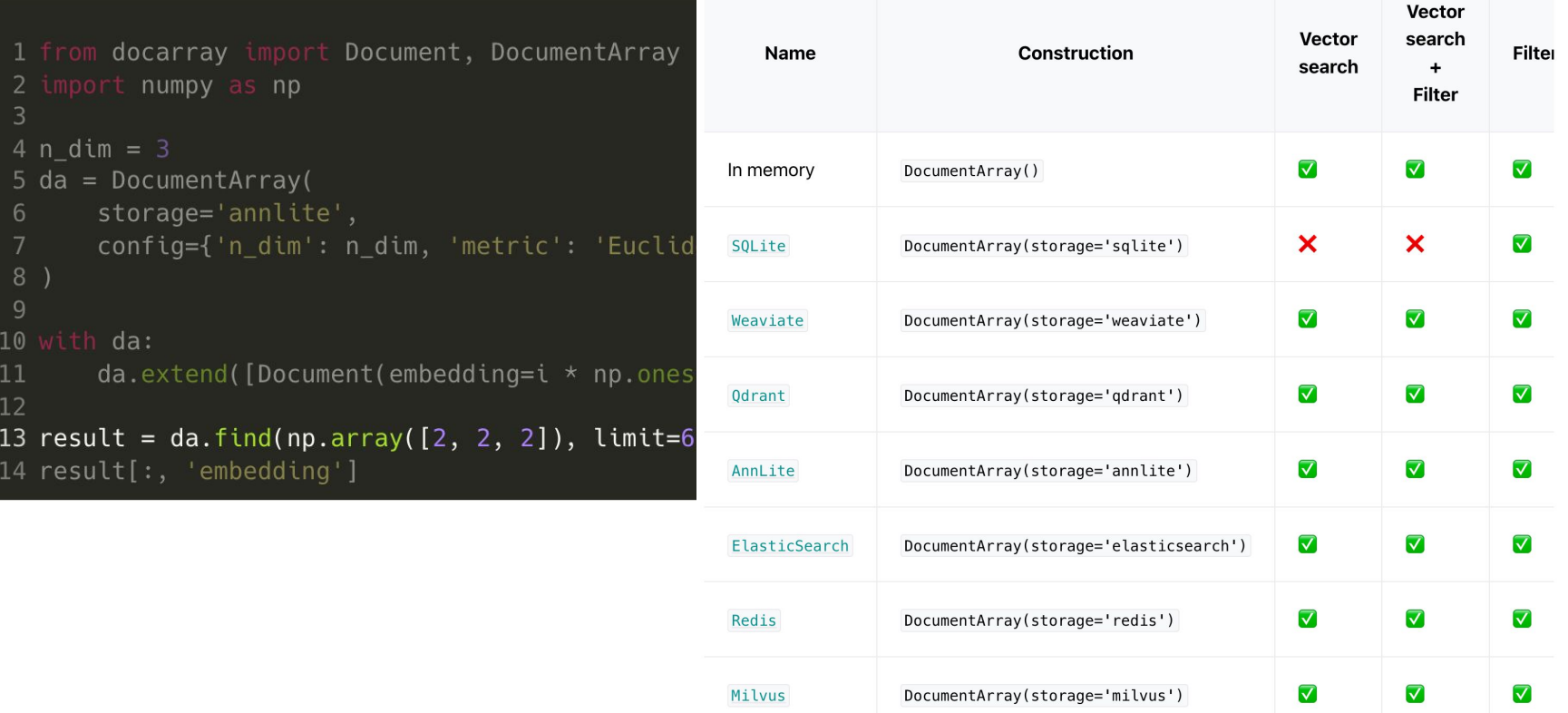
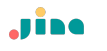

# **Quick Recap**

- It's like JSON, but for intensive computation.
- It's like numpy.ndarray, but for unstructured data.
- It's like pandas.DataFrame, but for nested and mixed media **data with embeddings.**
- It's like Protobuf, but for data scientists and deep learning engineers.

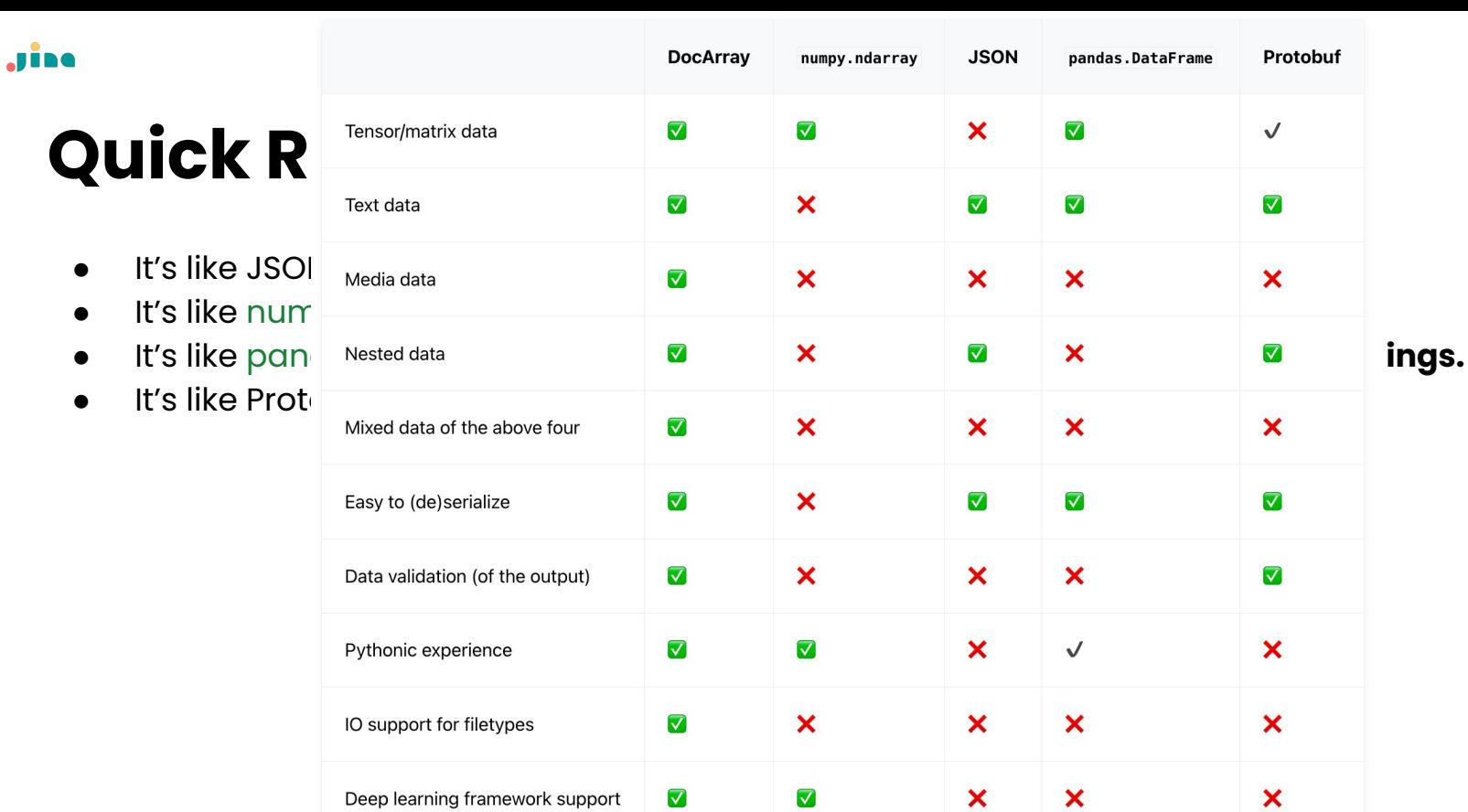

 $\blacktriangledown$ 

 $\sqrt{ }$ 

 $\checkmark$ 

 $\boldsymbol{\mathsf{x}}$ 

multi-core/GPU support

Rich functions for data types

 $\boldsymbol{\mathsf{x}}$ 

 $\mathsf{x}$ 

 $\overline{\mathbf{x}}$ 

 $\overline{\blacktriangledown}$ 

 $\boldsymbol{\mathsf{x}}$ 

 $\boldsymbol{\mathsf{x}}$ 

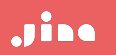

# **Hands-on DocArray**

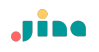

# **Install DocArray**

To install DocArray (0.33), you can use the following command:

pip install "docarray[full]"

<https://docs.docarray.org/>

For old DocArray, more compatibility and features

pip install "docarray[full]"==0.21

# **Representing data - Document**

At the heart of DocArray lies the concept of [BaseDoc](https://docs.docarray.org/API_reference/base_doc/base_doc/#docarray.base_doc.doc.BaseDoc).

The following Python code defines a BannerDoc class that can be used to represent the data of a website banner:

from docarray import BaseDoc from docarray.typing import ImageUrl

```
class BannerDoc(BaseDoc):
    image_url: ImageUrl
   title: str
   description: str
```
# **Representing data - Document**

You can then instantiate a BannerDoc object and access its attributes:

```
banner = BannerDoc(image_url='https://example.com/image.png',
    title='Hello World',
    description='This is a banner',
assert banner.image_url == 'https://example.com/image.png'
assert banner.title == 'Hello World'
assert banner.description == 'This is a banner'
```
Let's say you want to represent a YouTube video in your application, perhaps to build a search system for YouTube videos.

A YouTube video is not only composed of a video, but also has a title, description, thumbnail (and more, but let's keep it simple).

All of these elements are from different modalities:

the title and description are text,

the thumbnail is an image,

and the video itself is, well, a video.

DocArray lets you represent all of this multimodal data in a single object.

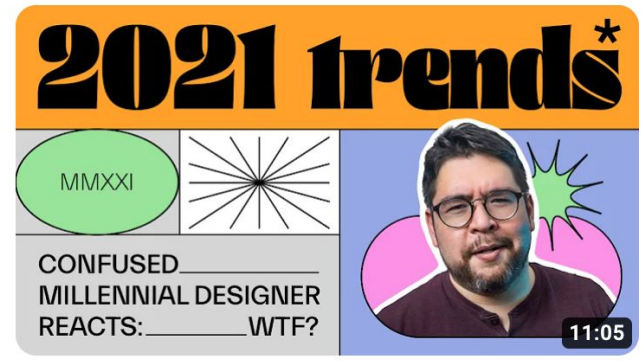

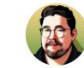

Year in Review: 2021 in Graphic Design Linus Boman

119K views · 1 year ago

First for the thumbnail image:

```
from docarray import BaseDoc
from docarray.typing import ImageUrl, ImageBytes
```

```
class ImageDoc(BaseDoc):
    url: ImageUrl
    bytes: ImageBytes = (None # bytes are not always loaded in memory, so we make it optional
```
Then for the video itself:

```
from docarray import BaseDoc
from docarray.typing import VideoUrl, VideoBytes
```

```
class VideoDoc(BaseDoc):
   url: VideoUrlbytes: VideoBytes = (None # bytes are not always loaded in memory, so we make it optional
```
All the elements that compose a YouTube video are ready:

```
from docarray import BaseDoc
```

```
class YouTubeVideoDoc(BaseDoc):
    title: str
    description: str
    thumbnail: ImageDoc
    video: VideoDoc
```
All the elements that compose a YouTube video are ready:

from docarray import BaseDoc

class YouTubeVideoDoc(BaseDoc): title: str description: str thumbnail: ImageDoc video: VideoDoc

You see here that ImageDoc and VideoDoc are also [BaseDoc](https://docs.docarray.org/API_reference/base_doc/base_doc/#docarray.base_doc.doc.BaseDoc), and they are later used inside another [BaseDoc](https://docs.docarray.org/API_reference/base_doc/base_doc/#docarray.base_doc.doc.BaseDoc)`. This is what we call nested data representation.

[BaseDoc](https://docs.docarray.org/API_reference/base_doc/base_doc/#docarray.base_doc.doc.BaseDoc) can be nested to represent any kind of data hierarchy.

All the elements that compose a YouTube video are ready:

from docarray import BaseDoc

class YouTubeVideoDoc(BaseDoc): title: str description: str thumbnail: ImageDoc video: VideoDoc

You see here that ImageDoc and VideoDoc are also [BaseDoc](https://docs.docarray.org/API_reference/base_doc/base_doc/#docarray.base_doc.doc.BaseDoc), and they are later used inside another [BaseDoc](https://docs.docarray.org/API_reference/base_doc/base_doc/#docarray.base_doc.doc.BaseDoc)`. This is what we call nested data representation.

[BaseDoc](https://docs.docarray.org/API_reference/base_doc/base_doc/#docarray.base_doc.doc.BaseDoc) can be nested to represent any kind of data hierarchy.

This representation can be used to [send](https://docs.docarray.org/user_guide/sending/first_step/) or [store](https://docs.docarray.org/user_guide/storing/first_step/) data. You can even use it directly to [train a machine learning](https://docs.docarray.org/how_to/multimodal_training_and_serving/) [Pytorch](https://pytorch.org/docs/stable/index.html) model on this representation.

# **Recap: representing multimodal data**

- "Dataclass" look and feel, for de
- Strong typing, for defining mo
	- Python built-in types
	- Numpy types
	- URI types

Jine

- **- Text**
- **- Image**
- **- Audio**
- **- Video**
- **- Mesh3D**
- **- PointCloud3D**
- Tensor types
	- **- ImageTensor**
	- **- AudioTensor**
	- **- VideoTensor**
	- **- Embedding**
- **- Optional[]**

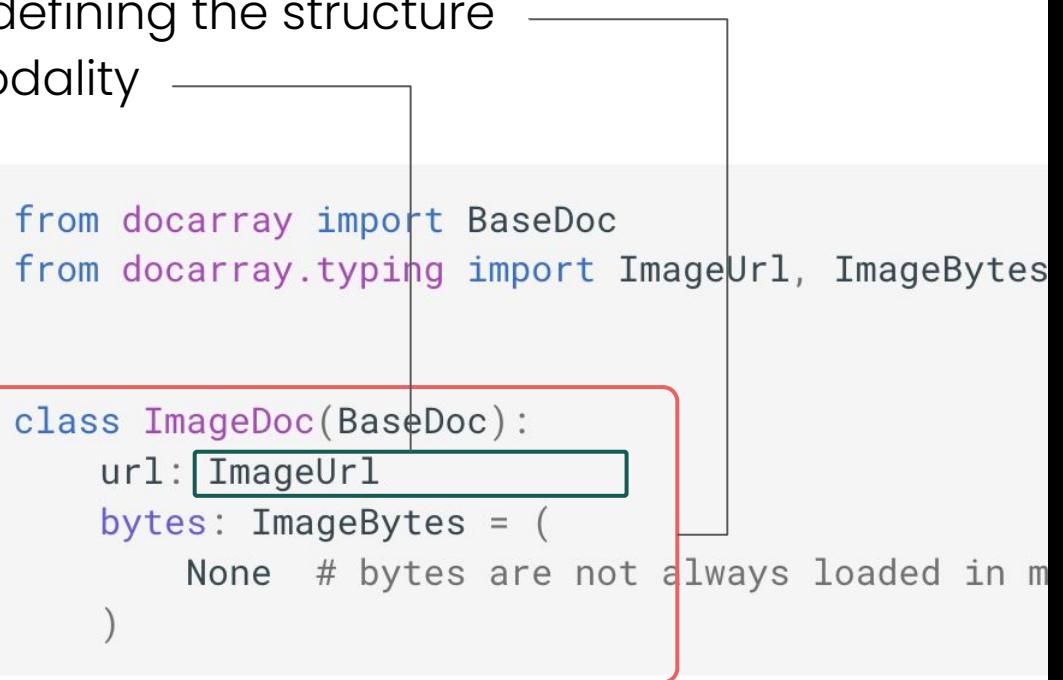

# **Representing an array of multimodal data**

The fundamental building block of DocArray is the [BaseDoc](https://docs.docarray.org/API_reference/base_doc/base_doc/#docarray.base_doc.doc.BaseDoc) class which represents a *single* document, a *single* datapoint.

However, in machine learning we often need to work with an *array* of documents, and an *array* of data points.

We introduce

- [DocList](https://docs.docarray.org/API_reference/array/da/#docarray.array.doc_list.doc_list.DocList) which is **a Python list** of BaseDocs
- [DocVec](https://docs.docarray.org/API_reference/array/da_stack/#docarray.array.doc_vec.doc_vec.DocVec) which is **a column-based representation** of BaseDocs

First you need to create a Doc class, our data schema. Let's say you want to represent a banner with an image, a title and a description:

```
from docarray import BaseDoc, DocList
from docarray.typing import ImageUrl
class BannerDoc(BaseDoc):
   image: ImageUrl
   title: str
    description: str
```
First you need to create a Doc class, our data schema. Let's say you want to represent a banner with an image, a title and a description:

```
from docarray import BaseDoc, DocList
from docarray.typing import ImageUrl
  Let's instantiate several BannerDoc s:
\mathbf{c}^{\dagger}banner1 = BannerDoc(image='https://example.com/image1.png',
        title='Hello World',
        description='This is a banner',
    banner2 = BannerDoc(image='https://example.com/image2.png',
        title='Bye Bye World',
        description='This is (distopic) banner',
```
DocList and DocVec are both AnyDocArrays. The following section will use DocList as an example, but the same applies to DocVec.

You can now collect them into a DocList of BannerDoc S:

```
docs = DocList[BannerDoc]([banner1, banner2])
docs.summary()
          DocList Summary -
             DocList[BannerDoc]
    Type
    Length
             \overline{2}Document Schema -
    BannerDoc
        image: ImageUrl
      - title: str
        description: str
```
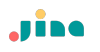

You can access documents inside it with the usual Python array API:

 $print(docs[0])$ 

BannerDoc(image='https://example.com/image1.png', title='Hello World', description:

or iterate over it:

for doc in docs:  $print(doc)$ 

BannerDoc(image='https://example.com/image1.png', title='Hello World', description: BannerDoc(image='https://example.com/image2.png', title='Bye Bye World', description

# **Accessing member attribute at array level**

At the document level:

Jine

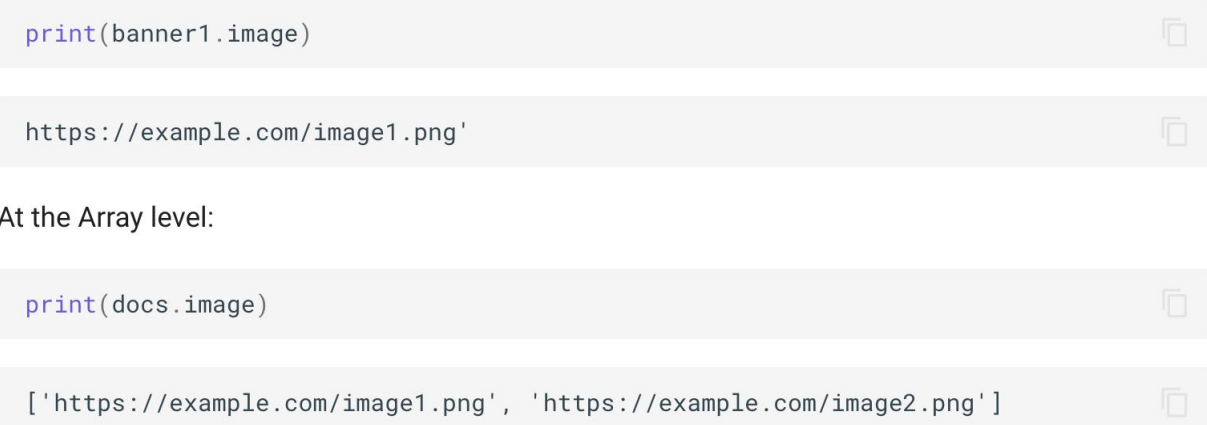

# **Accessing member attribute at array level**

At the document level:

**Jine** 

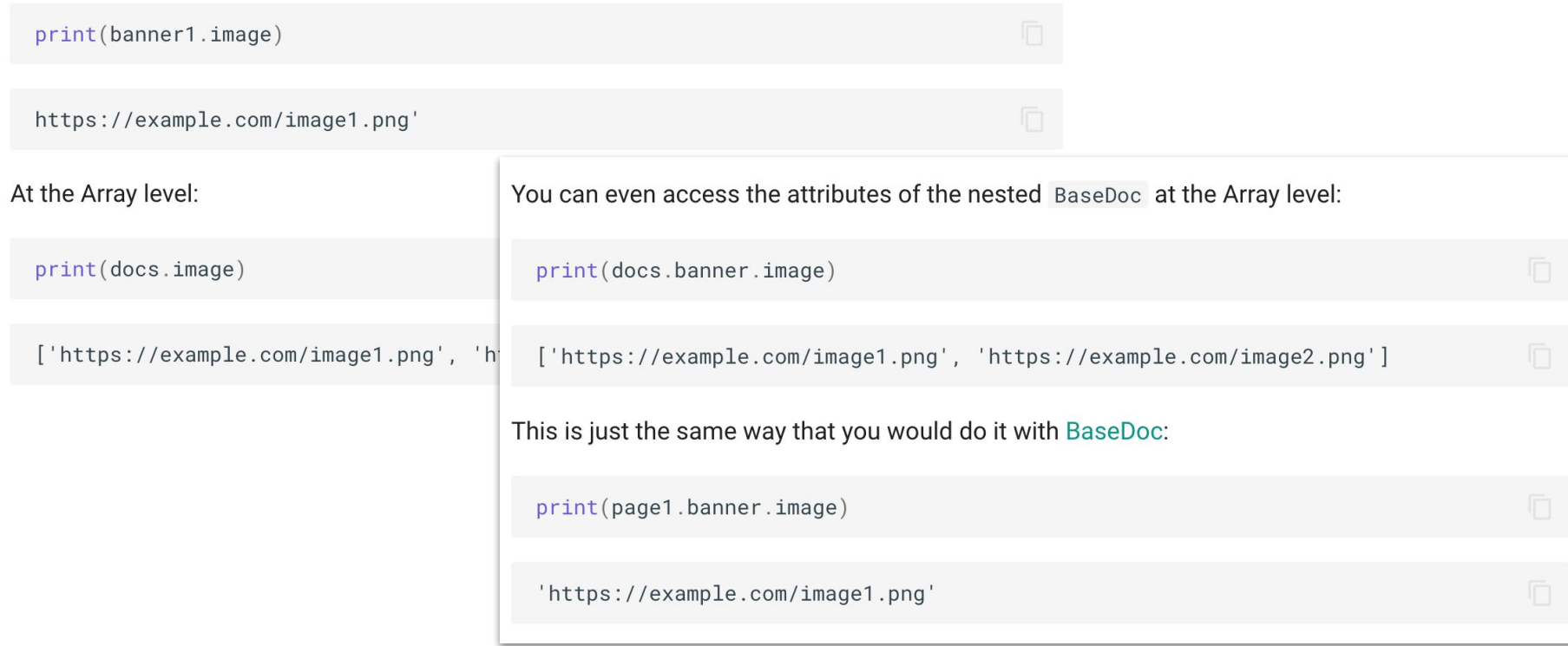

# **DocList[DocType] syntax**

DocList[DocType] creates a custom [DocList](https://docs.docarray.org/API_reference/array/da/#docarray.array.doc_list.doc_list.DocList) that can only contain DocType Documents.

#### Non-typing DocList for heterogeneous data

```
from docarray import BaseDoc, DocList
from docarray.typing import ImageUrl, AudioUrl
class ImageDoc(BaseDoc):
   url: ImageUrl
class AudioDoc(BaseDoc):
    url: AudioUrl
docs = Declist(ImageDoc(url='https://example.com/image1.png'),
        AudioDoc(url='https://example.com/audio1.mp3'),
```
#### Strong-typing DocList for homogeneous data

```
try:
    docs
           DocList [ ImageDoc]
            ImageDoc(url='https://example.com/image1.png'),
            AudioDoc(url='https://example.com/audio1.mp3'),
except ValueError as e:
    print(e)
```

```
ValueError: AudioDoc(
    id='e286b10f58533f48a0928460f0206441',
    url=AudioUrl('https://example.com/audio1.mp3', host_type='domain')
) is not a <class '__main__.ImageDoc'>
```
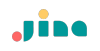

[DocList](https://docs.docarray.org/API_reference/array/da/#docarray.array.doc_list.doc_list.DocList) is based on Python Lists. You can append, extend, insert, pop, and so on. In DocList, data is individually owned by each BaseDoc collect just different Document references.

Use [DocList](https://docs.docarray.org/API_reference/array/da/#docarray.array.doc_list.doc_list.DocList) when you want to be able to rearrange or re-rank your data. One flaw of DocList is that none of the data is contiguous in memory, so you cannot leverage functions that require contiguous data without first copying the data in a continuous array.

**[DocVec](https://docs.docarray.org/API_reference/array/da_stack/#docarray.array.doc_vec.doc_vec.DocVec) is a columnar data structure. DocVec is always an array of homogeneous Documents. The idea is that every attribute of the BaseDoc will be stored in a contiguous array: a column.**

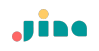

...

# **DocList vs DocVec**

Let's say you want to embed a batch of Images:

def embed(image: NdArray['batch\_size', 3, 224, 224]):

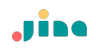

from docarray import BaseDoc from docarray.typing import NdArray

```
class ImageDoc(BaseDoc):
    image: NdArray[
       3, 224, 224
    ] = None # [3, 224, 224] this just mean we know in advance the shape of the to
```
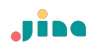

from docarray import BaseDoc from docarray.typing import NdArray

```
class
          from docarray import DocList
    ima
           import numpy as np
          docs = Declist[ImageDoc][ImageDoc(image=np.random.rand(3, 224, 224)) for \lnot in range(10)]
           embed (np.stack(docs.image))
           . . .
           embed (np.stack(docs.image))
```
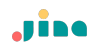

from docarray import BaseDoc from docarray.typing import NdArray

```
class ImageDoc(BaseDoc):
     image:
         3<sub>1</sub>1 from docarray import DocVec
      = Nc
              2 import numpy as np
                3
                4 \text{ docs} = \text{DocVec}[\text{ImageDoc}]5
                       [ImageDoc(image = np.random.randn(3, 224, 224)) for _ in range(10)]6
                8 embed(docs.image)
```
# **Access the view of Document in DocVec**

If you access a document inside a DocVec you will get a document view. A document view is a view of the columnar data structure which looks and behaves like a BaseDoc instance. It is a BaseDoc instance but with a different way to access the data.

```
from docarray import DocVec
docs = DocVec[ImageDoc][\text{ImageDoc}(image = np.random.randn(3, 224, 224)) for _ in range(10)]mv_doc = docs[0]assert my_doc.is_view() # True
```
whereas with DocList:

```
docs = Declist[ImageDoc][ImageDoc(image = np.random.randn(3, 224, 224)) for _ in range(10)]my\_doc = docs[0]assert not my_doc.is_view() # False
```
# **Access the view of Document in DocVec**

If you access a document inside a DocVec you will get a document view. A document view is a view of the columnar data structure which looks and behaves like a BaseDoc instance. It is a BaseDoc instance but with a different way to access the data.

you should use DocVec when you need to work with contiguous data, and you should use DocList when you need to rearrange or extend your data.

```
docs = Declist[ImageDoc][ImageDoc(image = np.random.randn(3, 224, 224)) for _ in range(10)]my\_doc = docs[0]assert not my_doc.is_view() # False
```
**Jine** 

### **Storing & retrieving via Vector Database**

```
1 from docarray import DocList, BaseDoc
2 from docarray.index import HnswDocumentIndex
3 import numpy as np
5 from docarray.typing import ImageUrl, ImageTensor, NdArray
 6
8 class ImageDoc(BaseDoc):
      url: ImageUrl
910tensor: ImageTensor
11embedding: NdArray[128]
12
1314 # create some data
15 d1 = \text{DocList}[\text{ImageDoc}](16
       \mathbf{L}17
           ImageDoc(
18
               url="https://upload.wikimedia.org/wikipedia/commons/2/2f/Alpamayo.jpg",
19tensor=np.zeros((3, 224, 224)),
               embedding=np.random.random((128,)),
20
21
           \lambda22for in range(100)
23
       \overline{1}24)25
26 # create a Document Index
27 index = HnswDocumentIndex[ImageDoc](work_dir='/tmp/test_index2')
28
29
30 # index your data
31 index.index(dl)
32
33 # find similar Documents
34 query = d[\theta]35 results, scores = index.find(query, limit=10, search_field='embedding')
```
# **Storing & retrieving via Vector Database**

```
1 from docarray import DocList, BaseDoc
2 from docarray.index import HnswDocumentIndex
3 import numpy as np
5 from docarray.typing import ImageUrl, ImageTensor, NdArray
6
8 class ImageDoc(BaseDoc):
      url: ImageUrl
\circ10tensor: ImageTensor
11
      embedding: NdArray[128]
12
1314 # create some data
15 dl = \text{DocList}[\text{ImageDoc}](16
      \top17
           ImageDoc(
18
               url="https://upload.wikimedia.org/wikipedia/commons/2/2f/Alpamayo.jpq",
19
               tensor=np.zeros((3, 224, 224)),
20embedding=np.random.random((128,)),
21
22
           for in range(100)
23
24)25
26 # create a Document Index
27 index = HnswDocumentIndex[ImageDoc](work_dir='/tmp/test_index2')
28
29
30 # index your data
31 index.index(dl)
32
33 # find similar Documents
34 query = d[\theta]35 results, scores = index.find(query, limit=10, search_field='embedding')
```
# **Document Index: ORM for vector DBs**

Document Index provides a unified interface to a number of [vector databases](https://learn.microsoft.com/en-us/semantic-kernel/concepts-ai/vectordb).

You can think of Document Index as an **[ORM](https://sqlmodel.tiangolo.com/db-to-code/) for vector databases**.

Currently, DocArray supports the following vector databases:

- [Weaviate](https://weaviate.io/) | [Docs](https://docs.docarray.org/user_guide/storing/index_weaviate/)
- [Qdrant](https://qdrant.tech/) | [Docs](https://docs.docarray.org/user_guide/storing/index_qdrant/)
- [Elasticsearch](https://www.elastic.co/elasticsearch/) v7 and v8 | [Docs](https://docs.docarray.org/user_guide/storing/index_elastic/)
- [HNSWlib](https://github.com/nmslib/hnswlib) | [Docs](https://docs.docarray.org/user_guide/storing/index_hnswlib/)

\*Old DocArray v0.21 supports Milvus, Redis, Opensearch

To use [HnswDocumentIndex](https://docs.docarray.org/API_reference/doc_index/backends/hnswlib/#docarray.index.backends.hnswlib.HnswDocumentIndex), you need to install extra dependencies with the following command: pip install "docarray[hnswlib]"

To create a Document Index, you first need a document that defines the schema of your index:

from docarray import BaseDoc from docarray.index import HnswDocumentIndex from docarray.typing import NdArray

```
class MyDoc(BaseDoc):
    embedding: NdArray [128]
    text: str
```
 $db = HnswDocumentIndex[MyDoc](work-dir='./my_test_db')$ 

To use [HnswDocumentIndex](https://docs.docarray.org/API_reference/doc_index/backends/hnswlib/#docarray.index.backends.hnswlib.HnswDocumentIndex), you need to install extra dependencies with the following command: pip install "docarray[hnswlib]"

To create a Document Index, you first need a document th

from docarray import BaseDoc from docarray.index import HnswDocumentIndex from docarray.typing import NdArray

```
class MyDoc(BaseDoc):
    embedding: NdArray [128]
    text: str
```
 $db = HnswDocumentIndex[MyDoc](work-dir='./my_tes)$ 

In this code snippet, HnswDocumentIndex takes a schema of the form of MyDoc. The Document Index then *creates a column for each field in MyDoc*.

To use [HnswDocumentIndex](https://docs.docarray.org/API_reference/doc_index/backends/hnswlib/#docarray.index.backends.hnswlib.HnswDocumentIndex), you need to install extra dependencies with the following command: pip install "docarray[hnswlib]"

To create a Document Index, you first need a document th

from docarray import BaseDoc from docarray.index import HnswDocumentIndex from docarray.typing import NdArray

class MyDoc(BaseDoc): embedding: NdArray [128] text: str

 $db = HnswDocumentIndex[MyDoc](work-dir='./my_tes)$ 

In this code snippet, HnswDocumentIndex takes a schema of the form of MyDoc. The Document Index then *creates a column for each field in MyDoc*.

The column types in the backend database are determined by the type hints of the document's fields. Optionally, you can [customize the database](https://docs.docarray.org/user_guide/storing/docindex/#customize-configurations)  [types for every field.](https://docs.docarray.org/user_guide/storing/docindex/#customize-configurations)

To use [HnswDocumentIndex](https://docs.docarray.org/API_reference/doc_index/backends/hnswlib/#docarray.index.backends.hnswlib.HnswDocumentIndex), you need to install extra dependencies with the following command: pip install "docarray[hnswlib]"

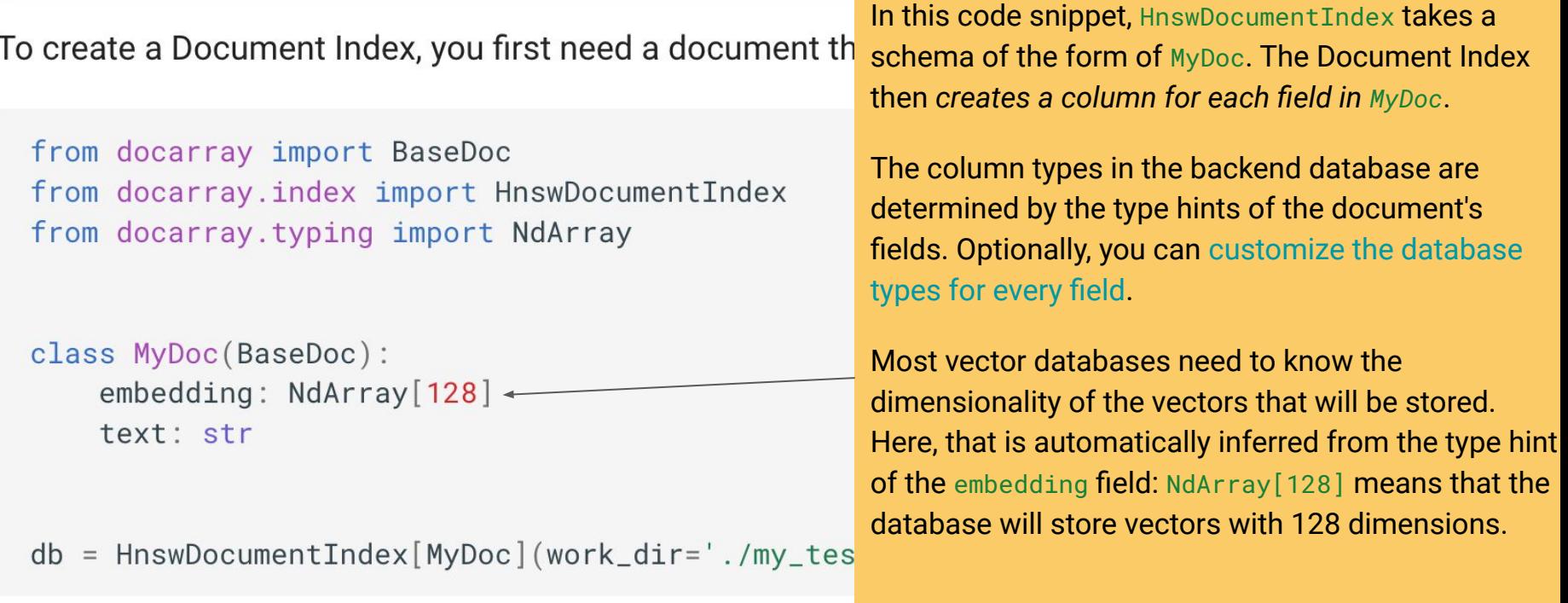

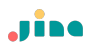

### **Index data**

Now that you have a Document Index, you can add data to it, using the index() method:

```
import numpy as np
from docarray import DocList
# create some random data
docs = Declist[MyDoc][MyDoc(embedding=np.random.rand(128), text=f'text {i}') for i in range(100)]
# index the data
db.index(docs)
```
#### **Index data**

Now that you have a Document Index, you can add data to it, using the index() method:

```
import numpy as np
from docarray import DocList
# create some random data
docs = Declist[MyDoc][MyDoc (embedding=np-random.rand(128), text=f'text {i}'
                                                                 As you can see, DocList [MyDoc] and
                           from docarray import BaseDoc
                                                                 HnswDocumentIndex[MyDoc] are both 
                           from docarray.index Import HnswDocume
                                                                 parameterized with MyDoc. This means 
# index the data
                           from docarray.typing import NdArray
                                                                 that they share the same schema, and in 
db.index(docs)general, the schema of a Document 
                                                                 Index and the data that you want to 
                           class MyDoc(BaseDoc):
                                                                 store need to have compatible schemasembedding: NdArray[128]
                               text: str
                           db = HnswDocumentIndex[MyDoc](work-dir='./my_test_db')
```
**Search by Document** Search by raw vector

# create a query Document query = MyDoc(embedding=np.random.rand(128), text='query')

```
# find similar Documents
matches, scores = db.find(query, search_field='embedding', limit=5)
```

```
print(f' \{matches=\}' )print(f'{matches.text=}')
print(f'{scores=}')
```
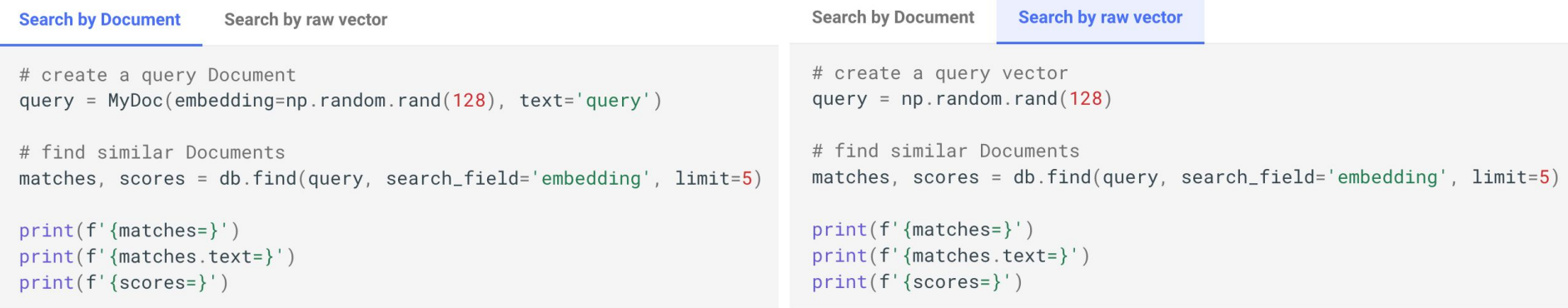

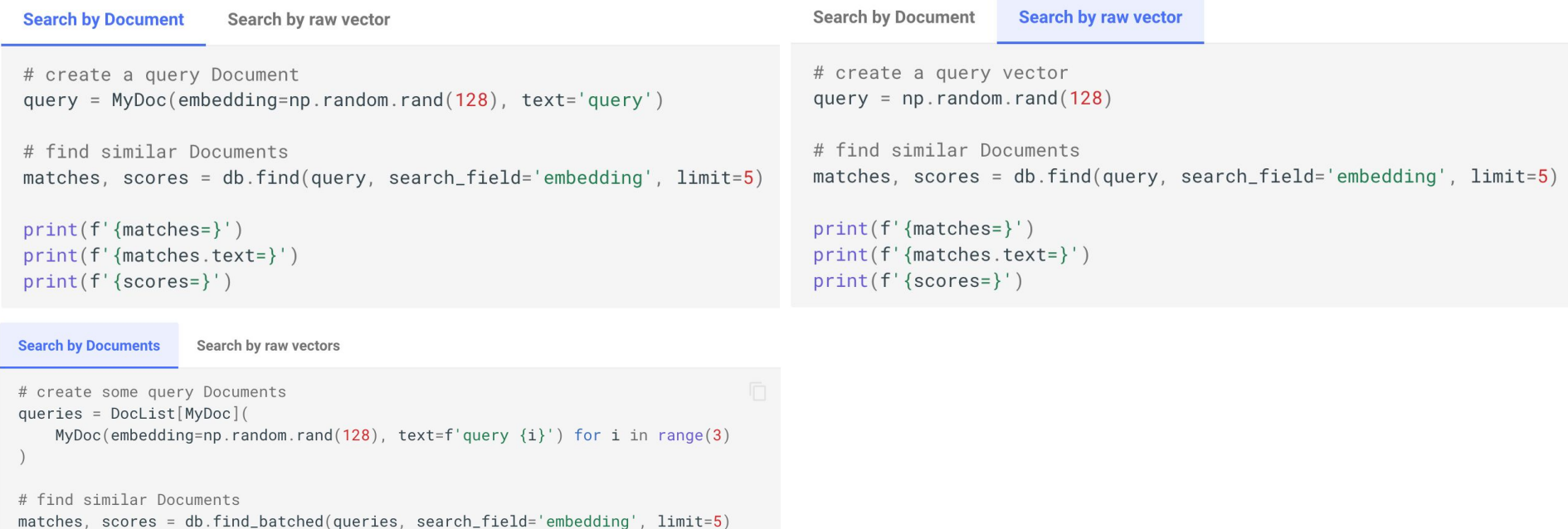

print(f'{matches=}')  $print(f' \{matches[0].text{text} \})$ print(f'{scores=}')

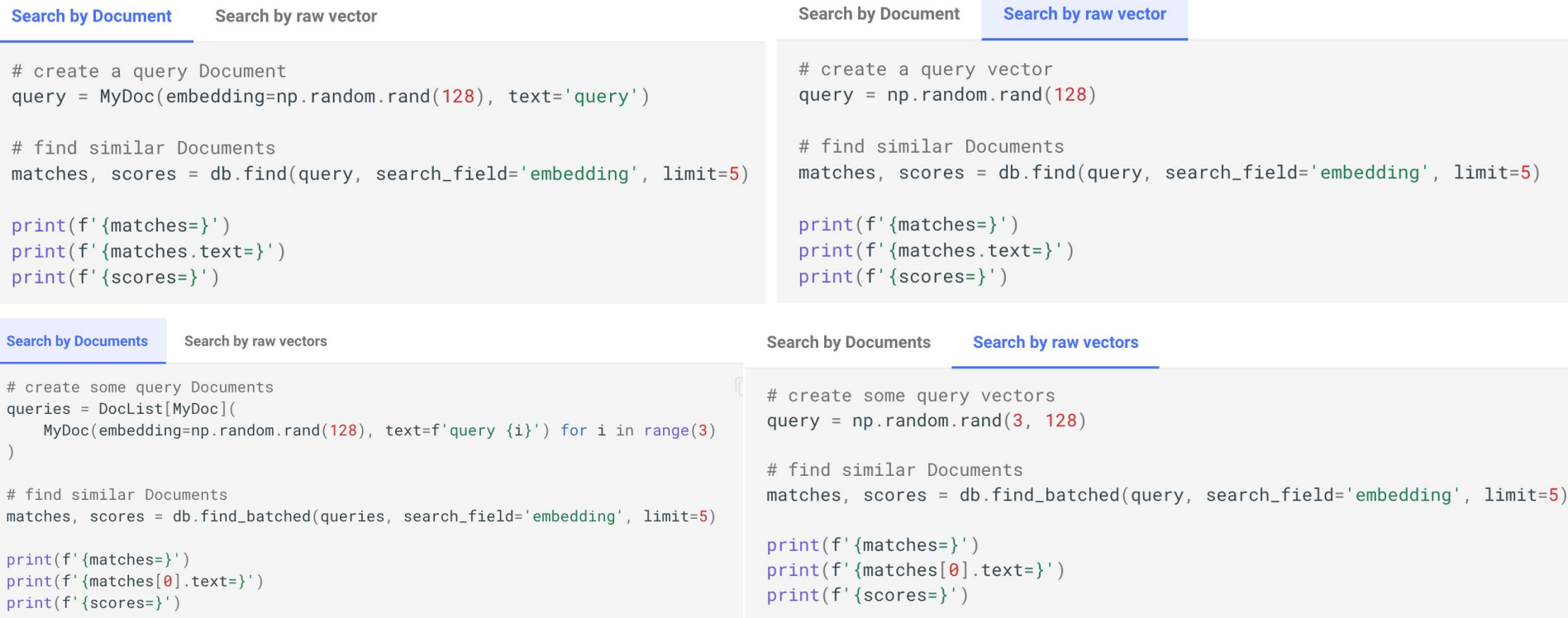

### **Hybrid search through the query builder**

Document Index supports atomic operations for vector similarity search, text search and filter search.

To combine these operations into a single, hybrid search query, you can use the query builder that is accessible through [build\\_query\(\)](https://docs.docarray.org/API_reference/doc_index/doc_index/#docarray.index.abstract.BaseDocIndex.build_query):

```
# prepare a query
q_d doc = MyDoc(embedding=np.random.rand(128), text='query')
query = (db.buid_query() # get empty query object
    .find(query=q_doc, search_field='embedding') # add vector similarity search
    .filter(filter_query={'text': {'$exists': True}}) # add filter search
    .buid() # build the query
# execute the combined query and return the results
results = db.execute_query(query)print(f' {results=})')
```
#### **Customize vector DB configuration**

```
db = HnswDocumentIndex[MyDoc](work-dir='/tmp/my_db')db.configure(
    default_column_config={
        np.ndarray:' dim' : -1,
            'index': True,
            'space': 'ip','max_elements': 2048,
            'ef_construction': 100,
            'ef : 15,
            'M': 8,'allow_replace_deleted': True,
            'num_threads': 5,
        \},
        None: \{\},
```
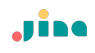

#### **Indexing and searching multimodal data**

In the following example you can see a complex schema that contains nested Documents. The YouTubeVideoDoc contains a VideoDoc and an ImageDoc, alongside some "basic" fields:

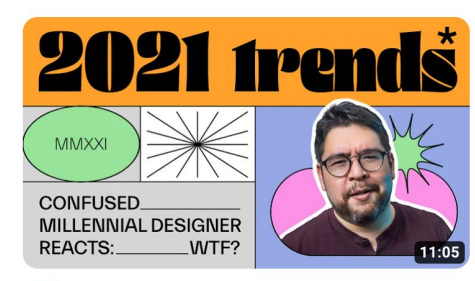

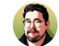

Year in Review: 2021 in Graphic Design Linus Boman 119K views · 1 year ago

```
1 from docarray.typing import ImageUrl, VideoUrl, AnyTensor
 3
 4 \# define a nested schema
 5 class ImageDoc(BaseDoc):
       url: ImageUrl
 6
       tensor: AnyTensor = Field(space='cosine', dim=64)8
 \overline{Q}10 class VideoDoc(BaseDoc):
       url: VideoUrl
1112
       tensor: AnyTensor = Field(space='cosine', dim=128)
13
1415 class YouTubeVideoDoc(BaseDoc):
16
       title: str
       description: str
17
18
       thumbnail: ImageDoc
19
       video: VideoDoc
       tensor: Any Tensor = Field(space='cosine', dim=256)20
21
22
23 # create a Document Index
24 doc index = HnswDocumentIndex[YouTubeVideoDoc](work dir='/tmp2')
25
26 # create some data
27 index docs = [
       YouTubeVideoDoc(
28
           title=f'video {i+1}',
29
           description=f'this is video from author \{10 \star i\}',
30
           thumbnail=ImageDoc(url=f'http://example.ai/images/{i}', tensor=np.ones(64)),
31
32
           video=VideoDoc(url=f'http://example.ai/videos/{i'}', tensor=np.ones(128)),tensor=np.ones(256),
33
34
35
       for i in range(8)36 1
37
38 # index the Documents
39 doc index.index(index docs)
```
Jine

#### **Indexing and searching multimodal data**

You can perform search on any nesting level by using the dunder operator to specify the field defined in the nested data.

```
1 # create a query Document
 2 query_doc = YouTubeVideoDoc(
       title=f'video query',
 3
       description=f'this is a query video',
 \overline{4}5
       thumbnail=ImageDoc(url=f'http://example.ai/images/1024', tensor=np.ones(64)),
       video=VideoDoc(url=f'http://example.ai/videos/1024', tensor=np.ones(128)),6
       tensor = np.ones(256),
 \overline{7}8
 \overline{9}10 # find by the `youtubevideo` tensor; root level
11 docs, scores = doc index.find(query_doc, search_field='tensor', limit=3)
1213 # find by the 'thumbnail' tensor; nested level
14 docs, scores = doc index.find(query_doc, search_field='thumbnail_tensor', limit=3)
15
16 # find by the 'video' tensor; neseted level
17 docs, scores = doc_index.find(query_doc, search_field='video_tensor', limit=3)
18
```
#### **Nested DocList with subindex**

Documents can be nested by containing a DocList of other documents, which is a slightly more complicated scenario than the previous one.

In this case, the nested DocList will be represented as a **new sub-index** (or table, collection, etc., depending on the database backend), that is linked with **the parent index** (table, collection, ...).

```
1 class ImageDoc(BaseDoc):
       url: ImageUrl
       tensor_image: AnyTensor = Field(space='cosine', dim=64)
 6 class VideoDoc(BaseDoc):
       url: VideoUrl
       images: DocList[ImageDoc]
       tensor_video: AnyTensor = Field(space='cosine', dim=128)
 Q10
11
12 class MyDoc(BaseDoc):
13
       docs: DocList[VideoDoc]
14
       tensor: AnyTensor = Field(space='cosine', dim=256)
15
16
17 # create a Document Index
18 doc_index = HnswDocumentIndex[MyDoc](work_dir='/tmp3')
19
20 # create some data
21 index docs = [22
       MyDoc(
23
           docs=DocList[VideoDoc](
24
25
                   VideoDoc(
                       url=f'http://example.ai/videos/{i}-{j}',
26
27
                       images=DocList[ImageDoc](
28
29
                                ImageDoc(
                                   url=f'http://example.ai/images/{i}-{j}-{k}',
30
31
                                    tensor_image=np.ones(64),
32
                               for k in range(10)33
34
35
                       ),36
                       tensor_video=np.ones(128),
37
38
                   for j in range(10)39
40
           ),41
           tensor=np.ones(256),
42
43
       for i in range(10)44
45
46 # index the Documents
47 doc_index.index(index_docs)
48
```
#### **Search by subindex**

```
1 \# find by the 'VideoDoc' tensor
2 root_docs, sub_docs, scores = doc_index.find_subindex(
       np.ones(128), subindex='docs', search field='tensor video', limit=3
 3
 \overline{4}5
 6 \# find by the 'ImageDoc' tensor
7 root docs, sub docs, scores = doc index.find subindex(
       np.ones(64), subindex='docs_images', search field='tensor_image', limit=3
8
 9
   \lambda10
```
Sending via REST API/JSON -> Backend: FastAPI Sending via gRPC/ws -> Backend: Jina microservice

```
1 import numpy as np
 2 from fastapi import FastAPI
 3 from docarray.base doc import DocArrayResponse
 4 from docarray import BaseDoc
 5 from docarray.documents import ImageDoc
 6 from docarray.typing import NdArray
 7\overline{ }8 class InputDoc(BaseDoc):
 Qimg: ImageDoc
10
       text: str
11
1213 class OutputDoc(BaseDoc):
       embedding clip: NdArray
14
      embedding_bert: NdArray
15
16
17
18 app = FastAPI()
19
2021 @app.post("/embed/", response_model=OutputDoc, response_class=DocArrayResponse)
22 async def create item(doc: InputDoc) -> OutputDoc:
23
       ## call my fancy model to generate the embeddings
24
      doc = OutputDoc(25
           embedding_clip=embed(doc.image)), embedding_bert=embed(doc.text))
2627
       return doc
28
```
Sending via REST API/JSON -> Backend: FastAPI Sending via gRPC/ws -> Backend: Jina microservice

1 import numpy as np 2 from fastapi import FastAPI 3 from docarray.base doc import DocArrayResponse 4 from docarray import BaseDoc 5 from docarray.documents import ImageDoc 6 from docarray.typing import NdArray  $\overline{7}$ 8 class InputDoc(BaseDoc): ima: ImageDoc 9 10 text: str 11 12 13 class OutputDoc(BaseDoc): embedding clip: NdArray 14 15 embedding\_bert: NdArray 16 17  $18$  app = FastAPI $\bigcup$ 19  $20$ 1 async with AsyncClient(app=app, base url="http://test") as ac: 21 @app.post("/e response = await ac.post("/doc/", data=docs.to json()) # sending docs as json 2 22 async def cre ## call m 3 23 24  $doc = Out$ 4 assert response.status code == 200 25 embed 5 # You can read FastAPI's response in the following way  $26$ 6 docs = DocList[TextDoc].from json(response.content.decode()) 27 return do 28

Sending via gRPC/ws -> Backend: Jina microservice

```
1 class WhisperExecutor(Executor):
       def init (self, device: str, *args, **kwargs):
 \overline{2}super(). init (*args, **kwargs)
 3
           self.model = whisper.load model("medium.en", device=device)
 4
 5
       @requests
 6
       def transcribe(self, docs: DocList[AudioURL], **kwargs) -> DocList[Response]:
 \overline{7}response docs = DocList[Response]()
 8
           for doc in docs:
 \overline{9}transcribed text = self. model.transcribe(<math>str(doc.audio))['text']
10response_docs.append(Response(text=transcribed_text))
11
1213
           return response_doc
14
```
Sending via gRPC/ws -> Backend: Jina microservice

```
1 class WhisperExecutor(Executor):
       def init (self, device: str, *args, **kwargs):
 \overline{2}3
            super(). init (*args, **kwargs)
            self.model = whisper.load model("medium.en", device=device)
 5
       @requests
 6
       def transcribe(self, docs: DocList[AudioURL], **kwargs) -> DocList[Response]:
 \overline{7}response docs = DocList[Respo]8
            for doc in docs:
 \overline{9}1 dep = Deployment(
10transcribed text = self.muses=WhisperExecutor, uses_with={'device': "cpu"}, port=12349,
                                                 \overline{2}11
                response_docs.append(Resp
                                                   timeout_ready =- 1
                                                 3<sup>1</sup>12\Delta13
            return response_doc
                                                 5 with dep:
14
                                                       docs = d.post(6
                                                           on='/transcribe',
                                                           inputs=[AudioURL(audio='resources/audio.mp3')],
                                                 8
                                                           return_type=DocList[Response],
                                                 9
                                                1011
                                                12 print(docs[0].text)
                                                13
```
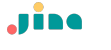

#### **Agenda**

- Preliminary: multimodal AI
- Opensource package: DocArray
	- **Motivation**
	- Representing data
	- Transiting data
	- Storing data
	- Retrieving data

#### **- Multimodal at scale in production**

This tutorial may require technical knowledge. Familiarity with Python 3.7+ concepts like data classes could be helpful.

#### **An end to end example**

[https://docs.docarray.org/how\\_to/multimodal\\_training\\_and\\_serving/](https://docs.docarray.org/how_to/multimodal_training_and_serving/)

# Jine

Berlin · Beijing · Shenzhen

## **Thanks for your attention**

**i** jina.ai @JinaAI\_ han.xiao@jina.ai